#### **[Jak otworzyć nowy rok w](https://pomoc.comarch.pl/optima/pl/2023_5/index.php/dokumentacja/jak-otworzyc-nowy-rok-w-module-ksiega-podatkowa/) [module Księga Podatkowa?](https://pomoc.comarch.pl/optima/pl/2023_5/index.php/dokumentacja/jak-otworzyc-nowy-rok-w-module-ksiega-podatkowa/)**

Nie ma okresów obrachunkowych w Księdze Podatkowej.

### **[Jak rozliczyć transakcje](https://pomoc.comarch.pl/optima/pl/2023_5/index.php/dokumentacja/jak-rozliczyc-transakcje-split-payment/) [split payment ?](https://pomoc.comarch.pl/optima/pl/2023_5/index.php/dokumentacja/jak-rozliczyc-transakcje-split-payment/)**

W przypadku transakcji split payment na firmowe konto bankowe wpływa lub wypływa kwota brutto natomiast kwota podatku VAT jest wyksięgowywana na/z rachunek VAT. W taki sam sposób ewidencjonujemy to w programie.

Przykładowo Kontrahent zapłacił 1230 zł ( w tym 230 zł VAT). Wprowadzamy do raportu rachunku podstawowego dokument KP na 1230 zł, który rozliczamy z fakturą. Następnie również do raportu rachunku podstawowego wprowadzamy dokument KW na kwotę podatku 230 zł. W raporcie rachunku VAT dodajemy dokument przychodowy KP na kwotę podatku 230 zł. Dokumenty bankowe na kwotę podatku możemy ze sobą skompensować lub oznaczyć jako nie podlegające rozliczeniu poprzez zmianę statusu na Nie podlega.

W rozróżnieniu transakcji dotyczących kwoty brutto oraz kwoty podatku będą pomocne parametry Split payment oraz Kwota VAT, znajdujące się w dole okna Zapisu kasowego/bankowego

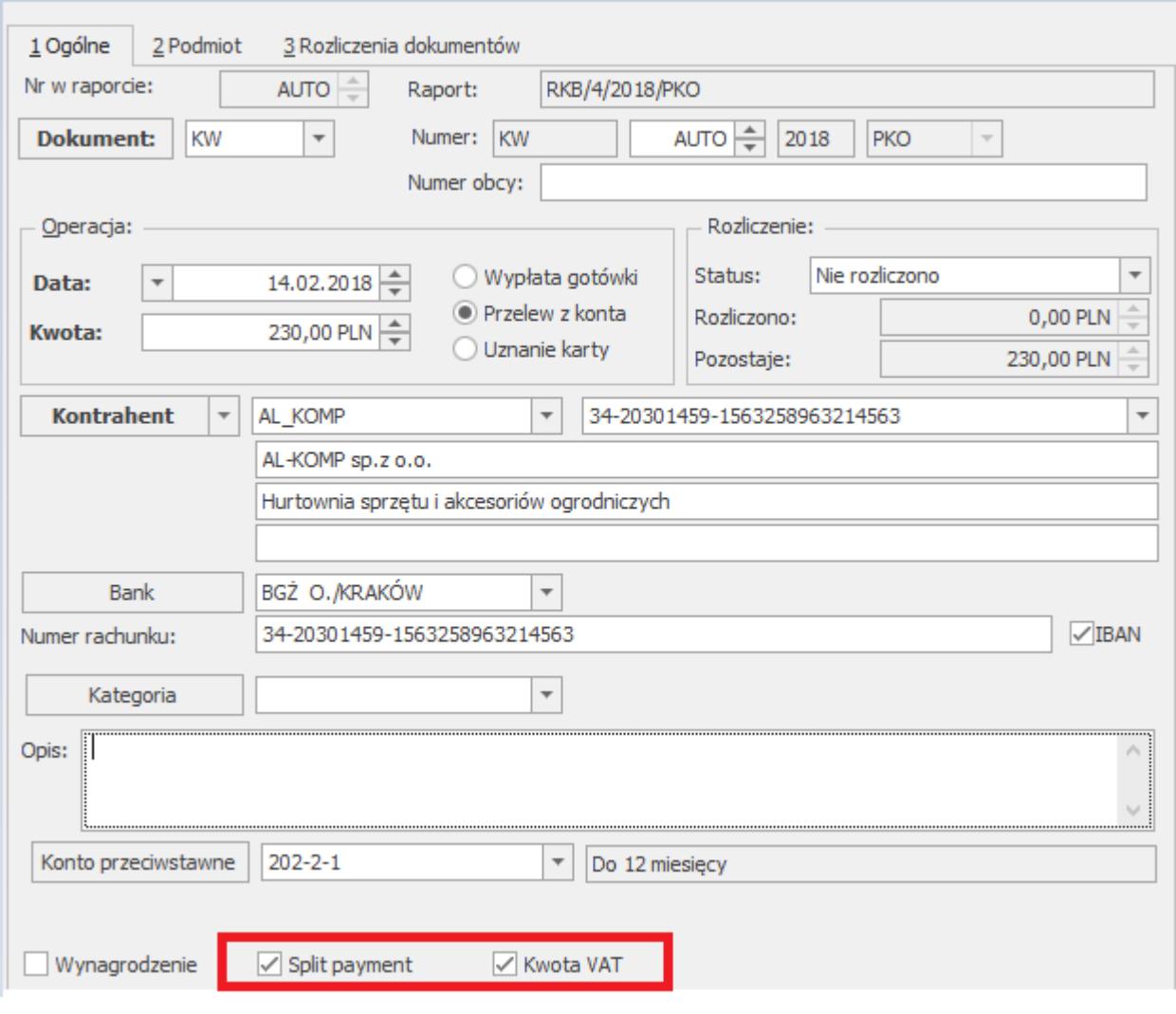

## **[Jak w takiej sytuacji](https://pomoc.comarch.pl/optima/pl/2023_5/index.php/dokumentacja/jak-w-takiej-sytuacji-zaimportowac-bilans-otwarcia-jezeli-plany-kont-beda-rozne/) [zaimportować Bilans Otwarcia,](https://pomoc.comarch.pl/optima/pl/2023_5/index.php/dokumentacja/jak-w-takiej-sytuacji-zaimportowac-bilans-otwarcia-jezeli-plany-kont-beda-rozne/) [jeżeli plany kont będą różne?](https://pomoc.comarch.pl/optima/pl/2023_5/index.php/dokumentacja/jak-w-takiej-sytuacji-zaimportowac-bilans-otwarcia-jezeli-plany-kont-beda-rozne/)**

BO może być niekompletny, jeśli zmieniliśmy bądź usunęliśmy konto, które wykazywało w poprzednim okresie jakieś saldo. W takiej sytuacji po aktualizacji planu kont w nowym okresie obrachunkowym należy zmienić w menu Narzędzia okres obrachunkowy na poprzedni, przejść do planu kont, a następnie otworzyć formularz konta i na zakładce drugiej Dodatkowe

określić Nr w przyszłym okresie. Po naciśnięciu przycisku Nr w przyszłym okresie otwiera się plan kont nowego okresu obrachunkowego. Należy wówczas wybrać odpowiednie/nowe konto.

### **[Zmieniony został plan kont i](https://pomoc.comarch.pl/optima/pl/2023_5/index.php/dokumentacja/zmieniony-zostal-plan-kont-i-wyliczajac-zestawienie-wyswietla-sie-komunikat-informujacy-ze-nie-ma-danego-konta-w-tym-roku-a-my-go-juz-nie-chcemy-miec-co-zrobic-zeby-zestawienie-dzialalo-z-dwoma-r/) [wyliczając zestawienie](https://pomoc.comarch.pl/optima/pl/2023_5/index.php/dokumentacja/zmieniony-zostal-plan-kont-i-wyliczajac-zestawienie-wyswietla-sie-komunikat-informujacy-ze-nie-ma-danego-konta-w-tym-roku-a-my-go-juz-nie-chcemy-miec-co-zrobic-zeby-zestawienie-dzialalo-z-dwoma-r/) [wyświetla się komunikat,](https://pomoc.comarch.pl/optima/pl/2023_5/index.php/dokumentacja/zmieniony-zostal-plan-kont-i-wyliczajac-zestawienie-wyswietla-sie-komunikat-informujacy-ze-nie-ma-danego-konta-w-tym-roku-a-my-go-juz-nie-chcemy-miec-co-zrobic-zeby-zestawienie-dzialalo-z-dwoma-r/) [informujący, że nie ma danego](https://pomoc.comarch.pl/optima/pl/2023_5/index.php/dokumentacja/zmieniony-zostal-plan-kont-i-wyliczajac-zestawienie-wyswietla-sie-komunikat-informujacy-ze-nie-ma-danego-konta-w-tym-roku-a-my-go-juz-nie-chcemy-miec-co-zrobic-zeby-zestawienie-dzialalo-z-dwoma-r/) [konta w tym roku, a my go już](https://pomoc.comarch.pl/optima/pl/2023_5/index.php/dokumentacja/zmieniony-zostal-plan-kont-i-wyliczajac-zestawienie-wyswietla-sie-komunikat-informujacy-ze-nie-ma-danego-konta-w-tym-roku-a-my-go-juz-nie-chcemy-miec-co-zrobic-zeby-zestawienie-dzialalo-z-dwoma-r/) [nie chcemy mieć. Co zrobić,](https://pomoc.comarch.pl/optima/pl/2023_5/index.php/dokumentacja/zmieniony-zostal-plan-kont-i-wyliczajac-zestawienie-wyswietla-sie-komunikat-informujacy-ze-nie-ma-danego-konta-w-tym-roku-a-my-go-juz-nie-chcemy-miec-co-zrobic-zeby-zestawienie-dzialalo-z-dwoma-r/) [żeby zestawienie działało z](https://pomoc.comarch.pl/optima/pl/2023_5/index.php/dokumentacja/zmieniony-zostal-plan-kont-i-wyliczajac-zestawienie-wyswietla-sie-komunikat-informujacy-ze-nie-ma-danego-konta-w-tym-roku-a-my-go-juz-nie-chcemy-miec-co-zrobic-zeby-zestawienie-dzialalo-z-dwoma-r/) [dwoma różnymi planami kont?](https://pomoc.comarch.pl/optima/pl/2023_5/index.php/dokumentacja/zmieniony-zostal-plan-kont-i-wyliczajac-zestawienie-wyswietla-sie-komunikat-informujacy-ze-nie-ma-danego-konta-w-tym-roku-a-my-go-juz-nie-chcemy-miec-co-zrobic-zeby-zestawienie-dzialalo-z-dwoma-r/)**

W menu *Księgowość/ Zestawienia księgowe* ikona *Pozycje zestawienia* w poszczególnych pozycjach, w których występuje to konto zaznaczyć parametr **Nie sprawdzaj istnienia kont**.

# **[Bilans otwarcia został](https://pomoc.comarch.pl/optima/pl/2023_5/index.php/dokumentacja/bilans-otwarcia-zostal-wprowadzony-recznie-z-poziomu-ksiegowosc-inne-dokumenty-bo-ale-nie-powstala-platnosc-w-preliminarzu-platnosci-na-kontrahenta-ktorego-zapis-bo-dotyczyl-np-konto-201-abc-d/) [wprowadzony ręcznie z poziomu](https://pomoc.comarch.pl/optima/pl/2023_5/index.php/dokumentacja/bilans-otwarcia-zostal-wprowadzony-recznie-z-poziomu-ksiegowosc-inne-dokumenty-bo-ale-nie-powstala-platnosc-w-preliminarzu-platnosci-na-kontrahenta-ktorego-zapis-bo-dotyczyl-np-konto-201-abc-d/)**

### **[Księgowość/ Inne/ Dokumenty](https://pomoc.comarch.pl/optima/pl/2023_5/index.php/dokumentacja/bilans-otwarcia-zostal-wprowadzony-recznie-z-poziomu-ksiegowosc-inne-dokumenty-bo-ale-nie-powstala-platnosc-w-preliminarzu-platnosci-na-kontrahenta-ktorego-zapis-bo-dotyczyl-np-konto-201-abc-d/) [BO, ale nie powstała płatność](https://pomoc.comarch.pl/optima/pl/2023_5/index.php/dokumentacja/bilans-otwarcia-zostal-wprowadzony-recznie-z-poziomu-ksiegowosc-inne-dokumenty-bo-ale-nie-powstala-platnosc-w-preliminarzu-platnosci-na-kontrahenta-ktorego-zapis-bo-dotyczyl-np-konto-201-abc-d/) [w Preliminarzu płatności na](https://pomoc.comarch.pl/optima/pl/2023_5/index.php/dokumentacja/bilans-otwarcia-zostal-wprowadzony-recznie-z-poziomu-ksiegowosc-inne-dokumenty-bo-ale-nie-powstala-platnosc-w-preliminarzu-platnosci-na-kontrahenta-ktorego-zapis-bo-dotyczyl-np-konto-201-abc-d/) [kontrahenta, którego zapis BO](https://pomoc.comarch.pl/optima/pl/2023_5/index.php/dokumentacja/bilans-otwarcia-zostal-wprowadzony-recznie-z-poziomu-ksiegowosc-inne-dokumenty-bo-ale-nie-powstala-platnosc-w-preliminarzu-platnosci-na-kontrahenta-ktorego-zapis-bo-dotyczyl-np-konto-201-abc-d/) [dotyczył \(np. konto 201-ABC\),](https://pomoc.comarch.pl/optima/pl/2023_5/index.php/dokumentacja/bilans-otwarcia-zostal-wprowadzony-recznie-z-poziomu-ksiegowosc-inne-dokumenty-bo-ale-nie-powstala-platnosc-w-preliminarzu-platnosci-na-kontrahenta-ktorego-zapis-bo-dotyczyl-np-konto-201-abc-d/) [dlaczego?](https://pomoc.comarch.pl/optima/pl/2023_5/index.php/dokumentacja/bilans-otwarcia-zostal-wprowadzony-recznie-z-poziomu-ksiegowosc-inne-dokumenty-bo-ale-nie-powstala-platnosc-w-preliminarzu-platnosci-na-kontrahenta-ktorego-zapis-bo-dotyczyl-np-konto-201-abc-d/)**

W pierwszej kolejności należy sprawdzić czy w *Konfiguracji firmy/ Księgowość/ Księgowość kontowa* został zaznaczony parametr "**Generowanie płatności dla bilansu otwarcia na kontach rozrachunkowych**". Następnie na zapisie bilansu otwarcia należy sprawdzić czy parametr "Generuj płatność" jest zaznaczony, a wybrane konto na zapisie jest określone w planie kont jako rozrachunkowe. Należy pamiętać, że płatność powstaje tylko i wyłącznie dla konta rozrachunkowego. Jeśli jest to konto rozrachunkowe i dodatkowo słownikowe to płatność powstaje dla podmiotu przypisanego do tego konta. Jeśli jest to konto rozrachunkowe, ale niesłownikowe to płatność powstaje na podmiot Nieokreślony.

### **[Jak utworzyć dokument bilansu](https://pomoc.comarch.pl/optima/pl/2023_5/index.php/dokumentacja/jak-utworzyc-dokument-bilansu-otwarcia-na-podstawie-preliminarza-i-kasy/) [otwarcia na podstawie](https://pomoc.comarch.pl/optima/pl/2023_5/index.php/dokumentacja/jak-utworzyc-dokument-bilansu-otwarcia-na-podstawie-preliminarza-i-kasy/) [preliminarza i kasy?](https://pomoc.comarch.pl/optima/pl/2023_5/index.php/dokumentacja/jak-utworzyc-dokument-bilansu-otwarcia-na-podstawie-preliminarza-i-kasy/)**

Parametr w konfiguracji: *Konfiguracja Firmy/ Księgowość/*

*Księgowość kontowa Generowanie płatności dla bilansu otwarcia na kontach rozrachunkowych* – musi być odznaczony.

Jeżeli bieżący okres obrachunkowy jest pierwszym okresem i nie ma żadnych innych dokumentów bilansu otwarcia w bieżącym okresie, wówczas przycisk "Inicjalizuj b.o. na podstawie preliminarza i kasy" jest aktywny i powoduje wygenerowanie pozycji w bilansie otwarcia dla kont rozrachunkowych słownikowych na podstawie zatwierdzonych (przeznaczonych "Do realizacji") nierozliczonych zapisów w Preliminarzu i w raportach kasowych/bankowych. Ważne są również pola "Konto przeciwstawne" na zapisach kasowych/bankowych oraz "Konto przeciwstawne BO" na dokumentach w preliminarzu – aby dany zapis został uwzględniony w pozycjach bilansu otwarcia pole to musi być uzupełnione. W przypadku Preliminarza pole Konto przeciwstawne BO jest aktywne, jeśli data dokumentu wprowadzanego do Preliminarza jest wcześniejsza niż początek okresu obrachunkowego. Pozostałe stany kont (np. kont zwykłych) w bilansie otwarcia należy uzupełnić ręcznie.

## **[Sposób wprowadzenia BO w](https://pomoc.comarch.pl/optima/pl/2023_5/index.php/dokumentacja/sposob-wprowadzenia-bo-w-pierwszym-roku-pracy-na-programie-comarch-erp-optima/) [pierwszym roku pracy na](https://pomoc.comarch.pl/optima/pl/2023_5/index.php/dokumentacja/sposob-wprowadzenia-bo-w-pierwszym-roku-pracy-na-programie-comarch-erp-optima/) [programie Comarch ERP Optima?](https://pomoc.comarch.pl/optima/pl/2023_5/index.php/dokumentacja/sposob-wprowadzenia-bo-w-pierwszym-roku-pracy-na-programie-comarch-erp-optima/)**

Dokument BO wprowadzamy przechodząc *Księgowość/ Inne/ Dokumenty BO.*

Dokument możemy utworzyć ręcznie kolejno wprowadzając dokumenty lub salda poszczególnych kont. Do których możemy utworzyć płatności widoczne w *Preliminarzu płatności.*

Parametr w konfiguracji (*System/ Konfiguracja Firmy/* Księgowość/ Księgowość kontowa parametr "Generowanie płatności **dla bilansu otwarcia na kontach rozrachunkowych"**):

- odznaczony wówczas można wprowadzić zapisy najpierw do Preliminarza płatności lub zapisów kasowych/bankowych i na tej podstawie utworzyć BO. Szczegóły w pytaniu "Jak utworzyć dokument bilansu otwarcia na podstawie preliminarza i kasy?"
- zaznaczony wówczas możemy dodając pozycje na BO przez formularz zaznaczyć parametr "Generowanie płatności".

Dokument można również zainicjalizować na podstawie wcześniej zaimportowanych dokumentów do których powstały płatności. Szczegółowo zostało to opisane [tutaj.](https://pomoc.comarch.pl/optima/pl/2023_5/.index.php/dokumentacja/jak-utworzyc-dokument-bilansu-otwarcia-na-podstawie-preliminarza-i-kasy/)